risksutils Documentation

Dmitry Shulchevskii

февр. 13, 2018

# Содержание:

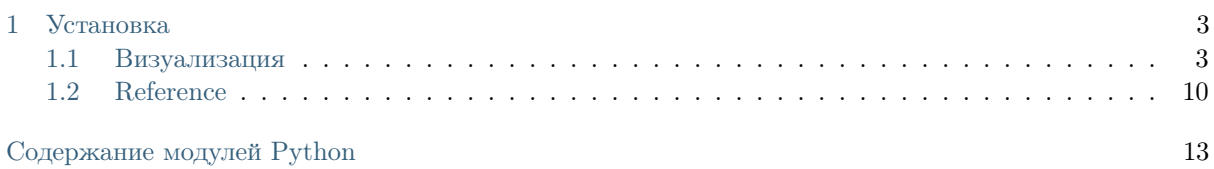

В данном проекте содержится набор скриптов полезных в скоринге.

# $\Gamma$ лава  $1$

### Установка

<span id="page-6-0"></span>Для установки воспользуйтесь pip:

pip install risksutils

### <span id="page-6-1"></span>1.1 Визуализация

В модуле собраны скрипты для визуализации данных. В основном они полезны для анализа задачи бинарной классификации.

Для начала сгенерируем игрушечный пример.

```
In [1]: from sklearn.datasets import make classification
      import pandas as pd
      import numpy as np
      np.randomseed(42)N = 10000X, y = make\_classification(n\_features=4, n\_samples=N)df = pd.DataFrame(X, columns = ['feature \ %d' %i for i in range(X.shape[1])])df['y'] = ydf['sample date'] = np.random.choice(pd.date range('2025-01-01', '2025-12-31'), N)
      df['category feature ] = np.random-choice(['foo', 'bar', np.nan], N)df\text{.head}(2)Out<sup>[1]</sup>: feature 0 feature 1 feature 2 feature 3 y sample date category feature
      0\quad 1.522650\quad -0.934560\quad -0.465022\quad 0.058874\quad 0\quad 2025 - 09 - 20bar
      1 \quad 1.048103 \quad -0.746806 \quad 0.436853 \quad 0.859628 \quad 1 \quad 2025\text{-}07\text{-}15nan
```
В игрушечной выборке содержатся:

- несколько признаков feature  $*$
- бинарная целевая переменная у
- поле с датой sample date
- категорияльное поле category feature

Для работы скриптов потребуется пакет holoviews. Большинство скриптов - функции, возвращающие одну картинку, а точнее Overlay с различными точками, линимями, ...

In  $[2]$ : import holoviews as hy  $hv.$ extension $('mathb')$ 

<IPython.core.display.HTML object>

Проилюстируем работу некоторых функций

In [3]: from risksutils.visualization import woe\_line, woe\_stab, cross\_tab, isotonic, distribution

<span id="page-7-0"></span> $1.1.1$  woe line

In [4]: woe line(df=df, feature='feature  $2'$ , target='y', num buck=30)

 $Out[4]:$ : Overlay

.Weight of evidence.I :Scatter [feature  $2$ ] (woe) .Confident Intervals.I :ErrorBars [feature 2] (woe, woe u, woe b) .Logistic\_interpolations.I:Curve [feature\_2] (logreg)

Данная функция разбивает числовой признак feature на num\_buck бакетов. И в каждом бакете считается Weight of Evidence =  $\ln\left(\frac{\text{d}^{OIB}}{\text{d}^{OIB}}\right) - \ln\left(\frac{\text{d}^{OIB}}{\text{d}^{OIB}}\right)$  –  $\ln\left(\frac{\text{d}^{OIB}}{\text{d}^{OIB}}\right)$  в бакете

Если в бакете доля объектов класса 1 совпадает с долей 1 во всей выборке, то  $WoE = 0$ . Если в бакете присутствуют только объекты одного класса, то WoE будет равно бесконечности - из-за взятия логарифма. В данной функции доля объектов каждого класса ограничивается 0.001 - снизу и 0.999 - сверху.

На самом графике woe line показана зависимость WoE в бакете от среднего значения признака feature в нем.

На примере графика выше можно сказать, что среди объектов со значением feature  $2 > 1$  гораздо чаще присутствует 1.

### <span id="page-7-1"></span> $1.1.2$  isotonic

In [5]: isotonic(df=df, predict='feature  $2'$ , target='y')

Out<sup>[5]</sup>: :Overlay .Isotonic.I :Curve [predict] (isotonic) .Confident Intervals.I :Area [predict] (ci l,ci h)

График isotonic похож на график woe\_line - так же отображается зависимость частоты объектов класса 1 от значений признака, только явная разбивка на бакеты отсутствует. Построение зависимости основано на Isotonic Regression, которая восстанавливает монотонную зависимость.

Использовать isotonic совместно с доверительными интервалами удобно для проверки совпадения прогноза с фактическими данными. Так, как обычно, предполагается монотонное влияние прогноза на целевую переменную.

### <span id="page-7-2"></span>1.1.3 distribution

In [6]: distribution(df=df, feature='feature  $2'$ , date='sample date', num buck=4)

```
Out[6]: :NdOverlay [bucket]
       :Spread [sample date] (objects rate, obj rate l, obj rate u)
```
Данная диаграмма отражает изменение распределений признака feature во времени date. Признак дискретезируется разбивкой на бакеты. Затем выборка разбивается на группы (по умолчанию на месяца – параметр date\_freq), и в каждой группе считается доля объектов из каждого бакета. По данному графику [distribution](#page-7-2) удобно обнаруживать изменения в расчете признака во времени.

#### 1.1.4 woe\_stab

In [7]: woe stab(df=df, feature='feature  $2'$ , target='y', date='sample date', num buck=3) Out[7]: :Overlay .Confident\_Intervals.I :NdOverlay [bucket] :Spread [sample\_date] (woe,woe\_b,woe\_u) .Weight of evidence.I :NdOverlay [bucket] :Curve [sample\_date] (woe)

На данном графике отображается изменение влияния признака feature на целевую переменную target во времени date. Для этого признак разбивается на бакеты и для каждой временной группы считаются значения WoE.

В данном игрушечном примере видно, что влияние feature\_2 на y стабильно по времени. Это и должно быть, так как мы сгенерировали поле sample\_date случайно и независимо от остальной выборки.

#### <span id="page-8-0"></span>1.1.5 cross\_tab

In  $[8]$ : cross\_tab(df, 'feature\_2', 'category\_feature', 'y', num\_buck1=3, num\_buck2=3)

Out[8]: (<pandas.io.formats.style.Styler at 0x7ff0748ba908>, <pandas.io.formats.style.Styler at 0x7ff0748652e8>)

Данный скрипт отличается тем, что возвращает не объект [holoviews,](http://holoviews.org) а набор [pandas.dataframe,](https://pandas.pydata.org/pandas-docs/stable/generated/pandas.DataFrame.html) а точнее набор [Styler](https://pandas.pydata.org/pandas-docs/stable/style.html) - dataframe c визуальными настройками.

В [cross\\_tab](#page-8-0) визуализируется совместное влияние пары признаков на целевую переменную (аналогично [pandas.crosstab\)](https://pandas.pydata.org/pandas-docs/stable/generated/pandas.crosstab.html). Каждый признак разбивается на бакеты и считается доля объектов класса 1 в каждой комбинации пары бакетов - первая таблица. А так же считается общее количество объектов - вторая таблица. Вместе с этим выводятся агрегированные статистики - последние строка и столбец.

### 1.1.6 Настройка графиков

Для придания графикам различных свойств используются [насторойки holoview.](http://holoviews.org/user_guide/Customizing_Plots.html) Каждый тип графика состоит из набора базовых диаграмм, например, [woe\\_line](#page-7-0) - это наложенные [\(Overlay\)](http://holoviews.org/reference/containers/matplotlib/Overlay.html#matplotlib-gallery-overlay) друг на друга диаграммы: \* Диаграмма рассеивания [\(Scatter\)](http://holoviews.org/reference/elements/matplotlib/Scatter.html#matplotlib-gallery-scatter) со значениями WoE: \* Диаграмма ошибок [\(ErrorBars\)](http://holoviews.org/reference/elements/matplotlib/ErrorBars.html#matplotlib-gallery-errorbars) со значениями доверительный интервалов для WoE; \* Линия [\(Curve\)](http://holoviews.org/reference/elements/matplotlib/Curve.html#matplotlib-gallery-curve) с реультатом зависимости целевой переменной от признака из [логистической регрессии.](http://scikit-learn.org/stable/modules/generated/sklearn.linear_model.LogisticRegression.html)

Для того, чтобы вывести структуру диаграммы нужно вызвать print от неё.

In [9]: diagram = woe line(df=df, feature='feature  $2'$ , target='y', num buck=30) print(diagram)

:Overlay

.Weight of evidence.I :Scatter [feature 2] (woe) .Confident\_Intervals.I :ErrorBars [feature\_2] (woe,woe\_u,woe\_b) .Logistic\_interpolations.I :Curve [feature\_2] (logreg)

В выводе присутствуют в дополнение пользовательские названия диаграмм, например, «Confident\_Intervals» для ErrorBars, а так же названия осей.

Для настройки графиков можно воспользоваться магической командой %%opts.

In [10]: %%opts Curve [xrotation=45 yaxis=None] (color='red') Scatter (marker='s' s=100) diagram

Out[10]: :Overlay

.Weight of evidence.I :Scatter [feature 2] (woe) .Confident\_Intervals.I :ErrorBars [feature\_2] (woe,woe\_u,woe\_b) .Logistic\_interpolations.I :Curve [feature\_2] (logreg)

Синтаксис команды следующий: %%opts Diagram [plotting options] (style options) {normalization}:

- plotting options (те, что в квадратных скобках) отвечают за функцианальное наполнение графиков, например, опцией xrotation=45 мы повернули подписи у оси x на 45 градусов, а за счет yaxis=None убрали ось y. Заметим, что эти настройки были применены к типу Curve, но повлияли на всю диаграмму.
- style options (в круглых скобках) изменяют визуальное оформление диаграмм. С помощью color='red' поменялся цвет у Curve, а с помощью marker='s' s=100 мы сделали у Scatter маркеры в виде квадратов (squere) и размера 100.
- normalization (в фигурных скобках) отвечает за связь разных диаграмм между собой. Далее мы рассмотрим пример.

В jupyter notebook-ах для настроек работает автодополнение, например:

- %%opts C<TAB> выдаст подсказки Collator, Contours, Curve;
- %% opts Curve [xaxis=None sh<TAB> выдает show frame=, show grid=, ... .

Для более подробного описания настроек можно вызвать справку, например, hv.help(hv.Overlay), а так же посмотреть примеры из документации.

Помимо настройки %%opts (с двумя процентами) так же есть и настройка %opts с одним они различаются следущим:

- %%opts локальные настройки, применяются ко всем диаграммам, созданным в данной ячейке;
- %opts глобальные настройки, применяется ко всем диагрммам в ноутбуке.

```
In [11]: simple curve = hv.Curve([1, 3, 2, 4])diagram + simple_curve
```
Out[11]: :Layout

.Woe\_line.Feature\_2 :Overlay .Weight of evidence.I :Scatter [feature 2] (woe) .Confident\_Intervals.I :ErrorBars [feature\_2] (woe,woe\_u,woe\_b) .Logistic\_interpolations.I :Curve [feature\_2] (logreg)  $.Curve.I$  :  $Curve$  [x] (y)

В примере выше я вывел вместе две диаграммы: diagram и созданную Curve, при этом настройки у diagram сохранились, так как мы их применили ячейкой выше, а у новой диаграммы они остались прежними. Если мы теперь захотим поменять настройки только у одной кривой из двух, можно воспользоваться её именем.

In [12]: print(diagram + simple curve)

:Layout

```
.Woe_line.Feature_2 :Overlay
  .Weight of evidence.I :Scatter [feature 2] (woe)
  .Confident_Intervals.I :ErrorBars [feature_2] (woe,woe_u,woe_b)
  .Logistic_interpolations.I :Curve [feature_2] (logreg)
.Curve.I : Curve [x] (y)
```

```
In [13]: %%opts Curve.Logistic_interpolations (color='green') Curve (color='black')
      diagram + simple_curve
```

```
Out[13]: :Layout
       .Woe_line.Feature_2 :Overlay
          .Weight_of_evidence.I :Scatter [feature_2] (woe)
          .Confident_Intervals.I :ErrorBars [feature_2] (woe,woe_u,woe_b)
          .Logistic_interpolations.I :Curve [feature_2] (logreg)
        .Curve.I : Curve [x] (y)
```
Помимо настроек %%opts так же доступны настройки %%output, позволяющие менять размер и вывод

In [14]: %%output size=50 diagram

Out[14]: :Overlay .Weight of evidence.I :Scatter [feature 2] (woe)  $\label{thm:confident} \textsc{.Confident\_Intervals. I} \qquad \textsc{:ErrorBars} \quad \text{[feature\_2]} \quad \text{(wo,woe\_u,woe\_b)}$ .Logistic\_interpolations.I :Curve [feature\_2] (logreg)

Из полезных настроек: c помощью %%output filename= можно сохранить картинку в файл.

#### 1.1.7 Backend

В самом начале мы подключали backend matplotlib с помощью hv.extension('matplotlib'), но нам так же доступен и другой backend - `bokeh [<https://bokeh.pydata.org/en/latest>](https://bokeh.pydata.org/en/latest)'

In [15]: hv.extension('bokeh')

Data type cannot be displayed: application/javascript, application/ynd.bokehis  $\alpha$ load.v0+json

<IPython.core.display.HTML object>

In [16]: isotonic(df=df, predict='feature\_2', target='y')

Out[16]: :Overlay

.Isotonic.I :Curve [predict] (isotonic) .Confident\_Intervals.I :Area [predict] (ci\_l,ci\_h)

В нем появляется возможность делать интерактивные диаграммы.

#### 1.1.8 Совмещение диаграмм

Для визуализации данных бывает полезно выводить не по одной диаграмме а сразу несколько, и holoviews позволяет это сделать очень удобно.

Над диаграммами переопределены арифметические операции:

- $\bullet$  "+" [Layout](http://holoviews.org/reference/containers/matplotlib/Layout.html) рисует диаграммы рядом друг с другом;
- $\bullet\,$ ''\*'' [Overlay](http://holoviews.org/reference/containers/matplotlib/Overlay.html) накладывает диаграммы друг на друга.

In [17]: wl\_2 = woe\_line(df=df, feature='feature\_2', target='y', num\_buck=30) ws  $2 =$  woe\_stab(df=df, feature='feature\_2', target='y', date='sample\_date', num\_buck=3)

wl  $2 +$  ws  $2$ 

Out[17]: :Layout .Woe\_line.Feature\_2 :Overlay .Weight of evidence.I :Scatter [feature 2] (woe) .Confident\_Intervals.I :ErrorBars [feature\_2] (woe,woe\_u,woe\_b) .Logistic\_interpolations.I :Curve [feature\_2] (logreg) .Woe\_Stab.Feature\_2 :Overlay .Confident\_Intervals.I :NdOverlay [bucket]

:Spread [sample\_date] (woe,woe\_b,woe\_u) .Weight of evidence.I :NdOverlay [bucket] :Curve [sample\_date] (woe)

При рисовании диаграмм рядом друг с другом происходит совмещение осей (если они называются одинаково). Чтобы этого не происходило можно воспольоваться настройками normalization (те, что в фигурных скобках) - если добавить %%opts Spread {+axiswise}, то сцепление первого типа диаграммы Spread из второго графика ws\_2 пропадет.

Также есть удобная возможность рисовать сразу несколько диаграмм напрямую через конструктор hv.Layout.

In [18]: hv.extension('matplotlib')

<IPython.core.display.HTML object>

In [19]: %%opts Layout [hspace=1 vspace=0.5]

features =  $[$ 'feature  $+ str(i)$  for i in range(4)] +  $[$ 'category feature'] hv.Layout( $[$ woe\_stab(df, f, 'y', 'sample\_date', num\_buck=3) for f in features]).cols(2)

#### Out[19]: :Layout

.Woe\_Stab.Feature\_0 :Overlay .Confident\_Intervals.I :NdOverlay [bucket] :Spread [sample\_date] (woe,woe\_b,woe\_u) .Weight of evidence.I :NdOverlay [bucket] :Curve [sample\_date] (woe) .Woe Stab.Feature 1 :Overlay .Confident\_Intervals.I :NdOverlay [bucket] :Spread [sample\_date] (woe,woe\_b,woe\_u) .Weight of evidence.I :NdOverlay [bucket] :Curve [sample\_date] (woe) .Woe\_Stab.Feature\_2 :Overlay .Confident\_Intervals.I :NdOverlay [bucket] :Spread [sample\_date] (woe,woe\_b,woe\_u) .Weight of evidence.I :NdOverlay [bucket] :Curve [sample\_date] (woe) .Woe\_Stab.Feature\_3 :Overlay .Confident\_Intervals.I :NdOverlay [bucket] :Spread [sample\_date] (woe,woe\_b,woe\_u) .Weight of evidence.I :NdOverlay [bucket] :Curve [sample\_date] (woe) .Woe\_Stab.Category\_feature :Overlay .Confident\_Intervals.I :NdOverlay [bucket] :Spread [sample\_date] (woe,woe\_b,woe\_u) .Weight of evidence.I :NdOverlay [bucket] :Curve [sample\_date] (woe)

Внутри hv.Layout мы создали лист с пятью диаграммами, а вызвав метод cols(2) нарисовали все в 2 колонки.

Настройка hspace=1 позволяет сделать отступы между графиками, расположенными горизонтально друг от друга для того, чтобы уместились легенды, а vspace=0.5 - между вертикально расположенными графиками.

#### 1.1.9 Интерактивность

Один из мощных инструментом в holoviews - это создание интерактивных графиков, позволящих с помощью виджетов перебирать различные диаграммы. Доступно два базовых типа:

- HoloMap из словаря с ключем название диаграммы, а значением самими диаграммами создается интервактивный график (пример ниже).
- DynamicMap динамичная диаграммы, вычисляющая по положениям виджетов встроенную диаграмму. Для DynamicMap нужно задать функцию, которая это сделает и вычислению будут происходить только при запущенной сессии Python (за то не тратится место на хранение сразу всех диаграмм как у HoloMap).

In [20]: hv.extension( $'boken'$ )

Data type cannot be displayed: application/javascript, application/vnd.bokeh s  $load.v0+$ json

 $\langle$ IPython.core.display.HTML object $\rangle$ 

In [21]: hv.HoloMap({i: woe line(df, 'feature 2', 'y', num buck=i) for i in range(10, 100, 50)}, kdims=['buckets'])

 $Out[21]$ : HoloMap [buckets]  $:$ Overlay

> .Weight of evidence.I :Scatter  $[feature_2]$  (woe) .<br>Confident  $\,$  Intervals.<br>I  $\,$ :ErrorBars [feature 2] (woe, woe u, woe b) .Logistic\_interpolations.I:Curve [feature\_2] (logreg)

В данном примере мы внутри hv. Holomap создали словарь с ключем і и значением - диаграммой woe line, с разбивкой признака feature 2 как раз на і бакетов. Теперь с помощью виджета можно посмотреть как меняется график при изменении количества бакетов. Видно, что график становится подробнее, вместе с тем растут доверительные интервалы у оцененных значений woe. (в документации readthedocs отображать виждеты не получается, для понимания того, как они работают можно посмотреть примеры со страницы HoloMap)

Можно так же создавать сразу несколько виджетов, если ключ будет более сложным объектом tuple (в случае ниже пара - название признака и количество бакетов).

In [22]: hv.HoloMap( $\{(f, i):$  woe line(df, f, 'y', num buck=i) for  $f$  in ['feature  $1'$ ', 'feature  $2'$ ] for i in  $[10, 100]$ , kdims= $['feature', 'buckets']$ 

/home/docs/checkouts/readthedocs.org/user\_builds/risksutils/conda/develop/lib/python3.5/site-packages/bokeh/models/sources "Current lengths: %s" % ", ".join(sorted(str((k, len(y))) for k, v in data.items())), BokehUserWarning))

/home/docs/checkouts/readthedocs.org/user\_builds/risksutils/conda/develop/lib/python3.5/site-packages/bokeh/models/sources "Current lengths: %s" % ", ".join(sorted(str((k, len(v))) for k, v in data.items())), BokehUserWarning))

/home/docs/checkouts/readthedocs.org/user\_builds/risksutils/conda/develop/lib/python3.5/site-packages/bokeh/models/sources "Current lengths: %s" % ", ".join(sorted(str((k, len(v))) for k, v in data.items())), BokehUserWarning))

/home/docs/checkouts/readthedocs.org/user\_builds/risksutils/conda/develop/lib/python3.5/site-packages/bokeh/models/sources "Current lengths: %s" % ", ".join(sorted(str((k, len(v))) for k, v in data.items())), BokehUserWarning))

/home/docs/checkouts/readthedocs.org/user\_builds/risksutils/conda/develop/lib/python3.5/site-packages/bokeh/models/sources "Current lengths: %s" % ", ".join(sorted(str((k, len(v))) for k, v in data.items())), BokehUserWarning))

/home/docs/checkouts/readthedocs.org/user\_builds/risksutils/conda/develop/lib/python3.5/site-packages/bokeh/models/sources "Current lengths: %s" % ", ".join(sorted(str((k, len(v))) for k, v in data.items())), BokehUserWarning))

/home/docs/checkouts/readthedocs.org/user builds/risksutils/conda/develop/lib/python3.5/site-packages/bokeh/models/sources "Current lengths: %s" % ", ".join(sorted(str((k, len(v))) for k, v in data.items())), BokehUserWarning))

 $\label{thm:main} /home/docs/checkouts/read the docs.org/user\_builds/riskustils/conda/develp/lib/python3.5/site-packages/bokeh/modes/sources/blockf/eth/med,$ "Current lengths: %s" % ", ".join(sorted(str((k, len(v))) for k, v in data.items())), BokehUserWarning))

/home/docs/checkouts/readthedocs.org/user\_builds/risksutils/conda/develop/lib/python3.5/site-packages/bokeh/models/sources "Current lengths: %s" % ", ".join(sorted(str((k, len(v))) for k, v in data.items())), BokehUserWarning))

/home/docs/checkouts/readthedocs.org/user\_builds/risksutils/conda/develop/lib/python3.5/site-packages/bokeh/models/sources "Current lengths: %s" % ", ".join(sorted(str((k, len(v))) for k, v in data.items())), BokehUserWarning))

Out[22]: :HoloMap [feature,buckets]

:Overlay .Weight of evidence.I :Scatter  $[feature_2]$  (woe) .<br>Confident Intervals. $\cal I$ :ErrorBars [feature 2] (woe, woe u, woe b) .Logistic interpolations.I :Curve [feature 2] (logreg)

### <span id="page-13-1"></span>1.1.10 Другие возможности

С другими интересными возможностями работы диаграмм стоит обращаться к документации [holoviews.](http://holoviews.org)

### <span id="page-13-0"></span>1.2 Reference

class risksutils.visualization.InteractiveIsotonic(data, pdims, tdims, ddims=None, gdims=None, calibrations\_data=None) Интерактивная визуализация точности прогноза вероятности

risksutils.visualization.cross\_tab(df, feature1, feature2, target, num\_buck1=10, num\_buck2=10, min\_sample=100, compute\_iv=False)

Кросстабуляция пары признаков и бинарной целевой переменной

Аргументы:

df: pandas.DataFrame таблица с данными

feature1: str название признака 1

feature2: str название признака 2

target: str название целевой переменной

num\_buck1: int количество бакетов для признака 1

num\_buck2: int количество бакетов для признака 2

min sample: int минимальное количество наблюдений для отображение доли целевой переменной в ячейке

compute iv: bool нужно ли рассчитывать information value для признаков

Результат: (rates, counts): (pandas.Styler, pandas.Styler)

risksutils.visualization.distribution(df, feature, date, num\_buck=10, date\_freq='MS')

График изменения распределения признака по времени

#### Аргументы:

df: pandas.DataFrame таблица с данными

feature: str название признака

date: str название поля со временем

num\_buck: int количество бакетов

date ferq: str Тип агрегации времени (по умолчанию "MS" - начало месяца)

Результат: spreads: holoviews.NdOverlay

risksutils.visualization.isotonic(df, predict, target, calibrations\_data=None)

Визуализация точности прогноза вероятности

#### Аргументы:

df: pandas.DataFrame таблица с данными

predict: str прогнозная вероятность

target: str бинарная (0, 1) целевая переменная

calibrations\_data: pandas.DataFrame таблица с калибровками

Результат: area \* curve \* [curve] : holoviews.Overlay

<span id="page-14-1"></span>risksutils.visualization.woe\_line(df, feature, target, num\_buck=10)

График зависимости WoE от признака

Аргументы:

df: pandas.DataFrame таблица с данными

feature: str название признака

target: str название целевой переменной

num\_buck: int количество бакетов

Результат: scatter \* errors \* line: holoviews.Overlay

risksutils.visualization.woe\_stab(df, feature, target, date, num\_buck=10, date\_freq='MS')

График стабильности WoE признака по времени

Аргументы:

df: pandas.DataFrame таблица с данными

feature: str название признака

target: str название целевой переменной

date: str название поля со временем

num\_buck: int количество бакетов

date ferq: str Тип агрегации времени (по умолчанию " $MS''$  - начало месяца)

Результат: curves \* spreads: holoviews.Overlay

<span id="page-14-0"></span>risksutils.metrics.information\_value(df, feature, target, num\_buck=10)

information value признака с целевой переменной target

Аргументы:

df: pandas.DataFrame таблица с данными

feature: str признак

trget: str целевая переменная

num\_buck: numeric количество бакетов

Результат: information value: float

Пример использования

```
>>> import pandas as pd
>> df = pd.DataFrame({'foo': [1, 1, 1, np.nan, np.nan],
                'bar': [0, 0, 1, 0, 1]})
\gg information value(df, 'foo', 'bar')
0.11552453009332433
```
risksutils.metrics.information\_value\_binormal(auc)

information value из бинормального приближения через AUC

Аргументы:

AUC: float Area Under Roc Curve

Результат: information value: float

Пример использования

 $\gg$  information value binormal(0.5) 0.0

risksutils.metrics.stability index(df, feature, date, num buck=10, date freq='MS') Stability index для всех последовательных пар дат

Аргументы:

df: pandas.DataFrame таблица с данными

feature: str признак

date: str название поля со временем

num buck: numeric количество бакетов

date ferq: str Тип агрегации времени (по умолчанию "MS" - начало месяца)

Результат: pd.Series

Пример использования

```
>> df = pd.DataFrame({
       'dt': pd.Series(['2000-01-01', '2000-01-01', '2000-01-01',
\ddotsc^{\circ}2000\text{-}02\text{-}01', '2000-02-02', '2000-02-01',
\mathbb{Z}^2'2000-04-02', '2000-04-03'],
\ddotsc\text{dtype} = \text{'determine}64[\text{ns}]\text{'}),...
       'foo': ['a', 'a', np.nan, 'a', 'b', 'b', 'a', 'b']
...
\ldots \}>> stability index(df, 'foo', 'dt')
\mathrm{d} \mathbf{t}2000-02-01 6.489979
2000-04-01  0.115525
Name: si, dtype: float64
```
Содержание модулей Python

<span id="page-16-0"></span>r

risksutils.metrics, [11](#page-14-0) risksutils.visualization, [10](#page-13-0)

## $\mathcal{C}$

cross\_tab() (в модуле risksutils.visualization), [10](#page-13-1)

### D

distribution() (в модуле risksutils.visualization), [10](#page-13-1)

# I

information\_value() (в модуле risksutils.metrics), [11](#page-14-1) information value binormal() (в модуле risksutils.metrics), [11](#page-14-1) InteractiveIsotonic (класс в risksutils.visualization), [10](#page-13-1)

isotonic() (в модуле risksutils.visualization), [10](#page-13-1)

### R

risksutils.metrics (модуль), [11](#page-14-1) risksutils.visualization (модуль), [10](#page-13-1)

# S

stability\_index() (в модуле risksutils.metrics), [11](#page-14-1)

### W

woe\_line() (в модуле risksutils.visualization), [10](#page-13-1) woe\_stab() (в модуле risksutils.visualization), [11](#page-14-1)